## 9.2 Running the Deductions in Arrears Report

**Purpose:** Use this document as a reference for running the Deductions in Arrears report in ctcLink.

Audience: Payroll Administrators.

- You must have at least one of these local college managed security roles:
  - ZZ Payroll Processing

If you need assistance with the above security roles, please contact your local college supervisor or IT Admin to request role access.

## **Run the Deductions in Arrears Report**

Navigation: NavBar > Navigator > Payroll for North America > Payroll Processing USA > Pay Period Reports > Deductions in Arrears

- 1. The **Deductions in Arrears** run control search page displays.
- 2. Select the **Add a New Value** tab.
- 3. Enter the desired information into the **Run Control ID** field.
- 4. Select the **Add** button.

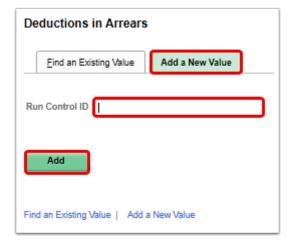

5. The **Deductions in Arrears Report** page displays.

- 6. Enter the desired information into the **Pay Run ID** field. You may use the look-up tool (magnifying glass icon) to select the correct ID.
- 7. Select the **On-Cycle** radio button.
- 8. Select the **Run** button.

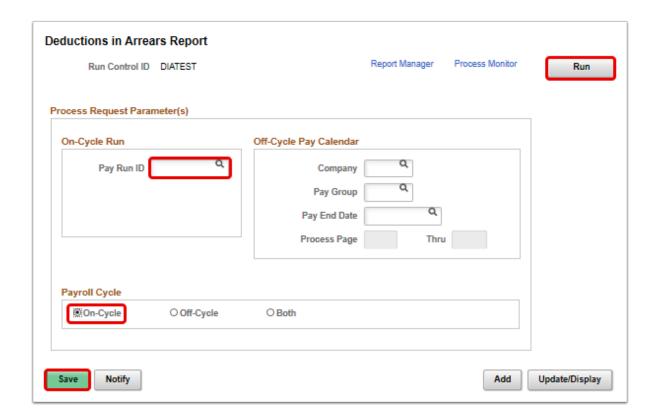

- 9. The **Process Scheduler Request** page displays.
- 10. Select the **OK** button.

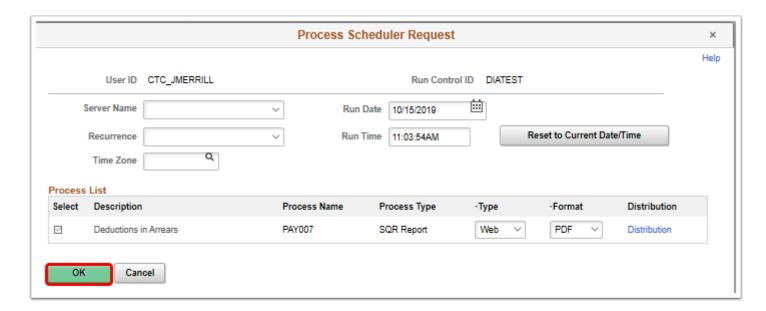

- 11. The **Deductions in Arrears Report** page displays.
- 12. Make note of the **Process Instance** number.
- 13. Select the **Process Monitor** link.

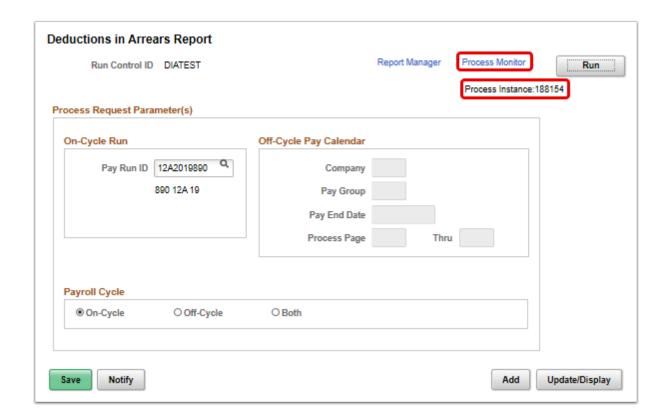

- 14. The **Process Monitor** page displays.
- 15. Select the **Refresh** button until the **Run Status** is **Success** and the **Distribution Status** is **Posted**.
- 16. Select the **Details** link.

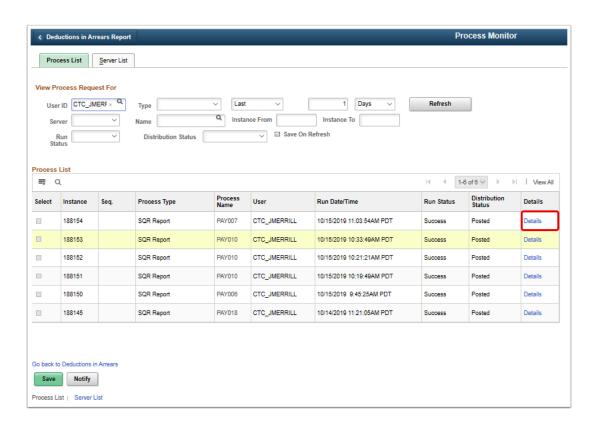

17. The **Process Detail** page displays.

## 18. Select the View Log/Trace link.

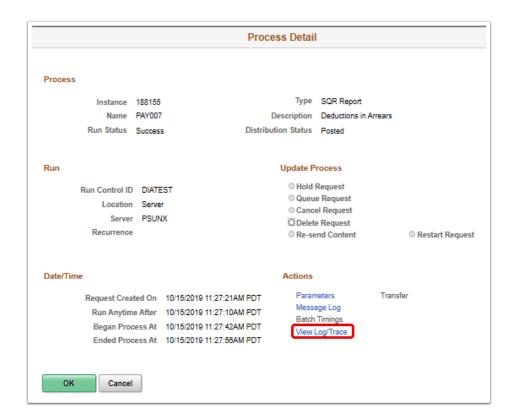

- 19. The View Log/Trace page displays.
- 20. To view the report, select the **PDF** link in the **File List** section.

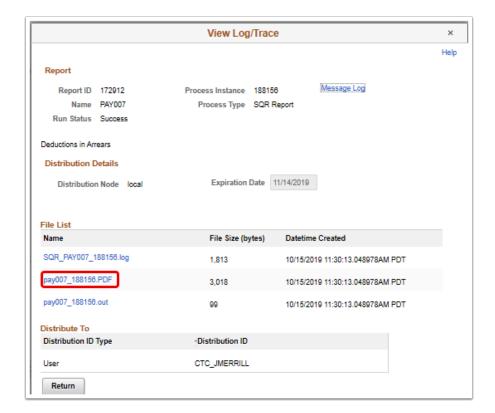

- 21. The report opens in a separate window.
- 22. View results of the report, and close the window when finished.

| Report ID: PAY007 Deductions In Arrears Report |                                                    |              |                        |                    |                                         | Page No. 1                              |
|------------------------------------------------|----------------------------------------------------|--------------|------------------------|--------------------|-----------------------------------------|-----------------------------------------|
| Company<br>Pay Per                             | r: 220 Tacoma Community Col<br>riod End:01/15/2017 | lege         | On Cycle CONFIRMED     |                    |                                         | Run Date 10/15/201<br>Run Time 11:29:58 |
| Ded.<br>Code                                   | Deduction<br>Description                           | Plan<br>Type | Employee ID            | Benefit<br>Rod Nbr | Name                                    | Arrears<br>Balance                      |
| 000040                                         | Uniform Classic                                    | Medical      | 101005849<br>101006019 | 220<br>220         | Gupta, Satish<br>McLaren, Kevin Patrick | 112.00<br>107.00                        |
|                                                |                                                    |              |                        |                    | Deduction Total                         | 219.00                                  |
| 000070                                         | Long Term Disability                               | Opt LTD      | 101006141              | 220                | Young, Christine D.                     | 5.33                                    |
|                                                |                                                    |              |                        |                    | Deduction Total                         | 5.33                                    |
| 000098                                         | Flexible Spending Account                          | FSA Health   | 101006141              | 220                | Young, Christine D.                     | 100.00                                  |
|                                                |                                                    |              |                        |                    | Deduction Total                         | 100.00                                  |
|                                                |                                                    |              |                        |                    | Company Total                           | 324.33                                  |
|                                                |                                                    |              |                        |                    | Grand Total                             | 324.33                                  |

- 23. You have successfully run the deductions in arrears report.
- 24. End of procedure.